## **SIP- Selfcare Portal - Voicemail einrichten**

Der SIP- Trunk stellt ein Voicemail- Feature zur Verfügung, welches hinterlassene Voicemail- Nachrichten als WAV- Datei an eine definierte Mail- Adresse sendet.

Folgende Schritte sind nötig um das Voicemail- Feature zu aktivieren:

- 1. [Login auf Selfcare Portal](https://hilfe.telematica.at/display/SUP/SIP+Selfcare+Portal+Login)
- 2. Unter "Einstellungen Subscriber" den Reiter "Sprachnachrichten und Sprachbox" öffnen.

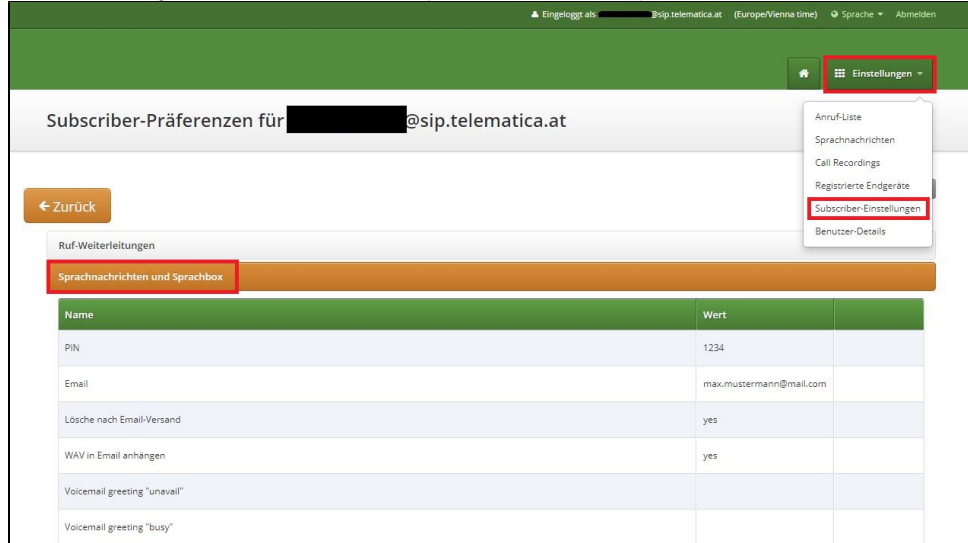

3. Unter dem Reiter "Sprachnachrichten und Sprachbox" folgende Parameter setzen: **Pin:** Wird nicht benötigt**,** weil die Voicemail- Abfrage per Anruf nicht unterstützt wird**.**

**Email:** Mail- Adresse zu der die hinterlassenen Voicemail- Nachrichten gesendet werden

**Lösche nach E-Mail- Versand:** Wenn auf "Ja" gestellt, werden die Voicemail- Nachrichten vom SIP- Trunk gelöscht.

Wenn auf "Nein" gestellt, sind die hinterlassenen Voicemail- Nachrichten unter "Einstellungen Call Recordings" zu finden.'

**WAV in Email anhängen:** Muss auf "Ja" gestellt sein, damit die WAV- Datei in der Mail angehängt wird.

**Voicemail greeting "unavail":** Über den Button "Bearbeiten" kann eine Ansage hochgeladen werden, welche abgespielt wird , wenn Teilnehmer nicht erreichbar ist. (Unterstütztes Format: 8kHz 16bit PCM - Mono (.wav))

Falls hier keine Datei hochgeladen wird, wird die Default- Ansage abgespielt.

**Voicemail greeting "busy":** Über den Button "Bearbeiten" kann eine Ansage hochgeladen werden, welche abgespielt wird , wenn der

Teilnehmer "busy" ist. (Unterstütztes Format: 8kHz 16bit PCM - Mono (.wav)) Falls hier keine Datei hochgeladen wird, wird die Default- Ansage abgespielt.

Optional kann die Voicemail über die Durchwahl **2000** abgefragt werden. Δ Hierfür wählt man mit einem Device das mit dem SIP- Trunk verbunden ist die Nebenstelle **2000**, danach muss man den Pin laut Selfcare Portal eingeben und kann seine Voicemail abhören. Die Durchwahl **2000** ist nur direkt über den SIP- Trunk erreichbar, d.h. nur von einem Device das am SIP- Trunk registriert ist - von einem externen Anschluss (z.B. vom Mobiltelefon) ist die Durchwahl **2000** nicht erreichbar.

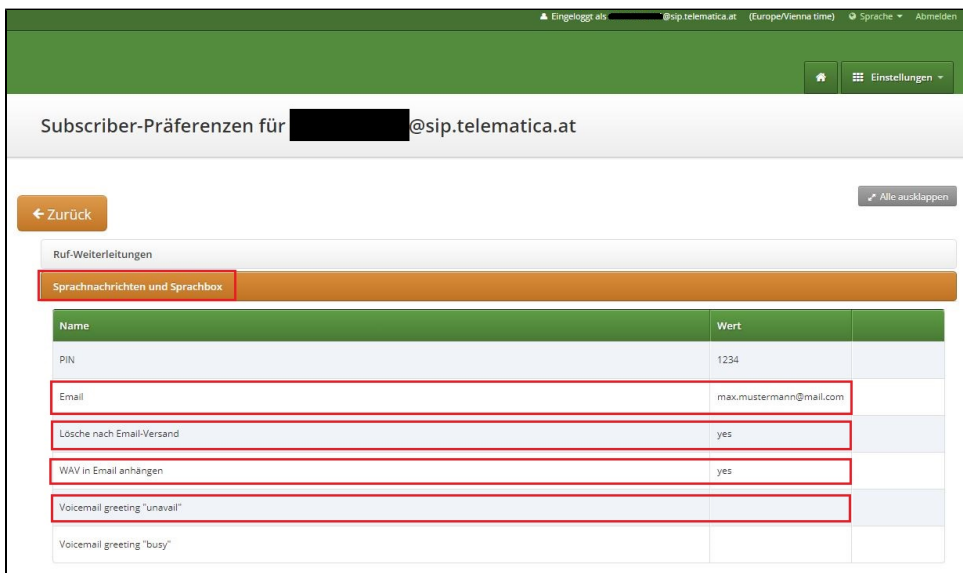